## Changing a Speed Dial code

To make changes to the Speed Dial feature on your Norstar System, please follow these steps:

## Opening the programming session

PRESS FEATURE AND (\*) (2) (6) (3) (4) (4)

ENTER THE PASSWORD 23646

## Adding a Speed Dial code

Refer to your Norstar programming card.

PRESS THE (NEXT) BUTTON THREE TIMES, TO SHOW Sys speed dial

PRESS (SHOW)

ENTER THE SPEED DIAL CODE (example: 001)

You can use any speed dial code from 001 to 255.

PRESS SHOW AGAIN

## Changing a phone number

PRESS (MOD) TO MAKE THE CHANGE

USE THE KEYPAD TO PROGRAM IN THE PHONE NUMBER YOU WANT TO ADD. THIS NUMBER CAN HAVE A MAXIMUM OF 24 DIGITS.

WHEN YOU ARE DONE INPUTTING THE NUMBER, PRESS OK.

TO CONTINUE PROGRAMMING, PRESS (HEADING) AND THEN (NEXT)

Repeat the Change a Phone Number operation to program more numbers.

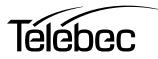